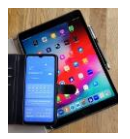

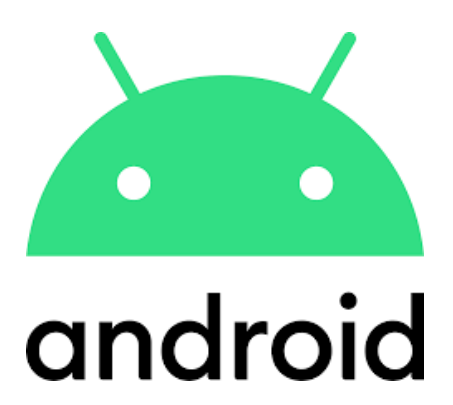

# **WhatsApp Bilder & Videos**

# **Sind wo auf dem Handy gespeichert?**

# **Löschen & bearbeiten**

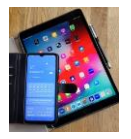

Über WhatsApp werden im Laufe der Nutzung sehr viele Bilder und Videos gesendet und auch empfangen.

#### Wo finde ich diese Dateien auf dem Android Handy im , Interner Speicher' **oder auf der 'SD-Karte' wieder um sie zu bearbeiten oder z.B. zu löschen?**

*Beachten Sie, gelöschte Bilder wandern in der Regel in den Papierkorb und belegen deshalb immer noch Speicherplatz. Erst durch leeren des Papierkorbs wird Speicherplatz wirklich frei. Den Papierkorb findet man über den Pfad:*

*>Einstellungen>Akku und Gerätewartung>Speicherplatz>Papierkorb*

#### **Zurück zum Thema**

Es werden hier 3 Bearbeitungsmöglichkeiten gezeigt, über:

**1) WhatsApp App // 2) Eigene Dateien App // 3) Dateimanager+ App**

# **1)WhatsApp**

Beachten Sie, dass die Bilder hier immer nur von **einzelnen** Teilnehmern bearbeitet werden können.

Starten Sie WhatsApp **und** wählen Sie einen Teilnehmer durch antippen aus.

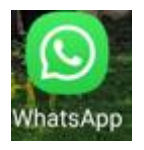

Tippen Sie auf die 3 übereinander liegenden Punkte oben rechts.

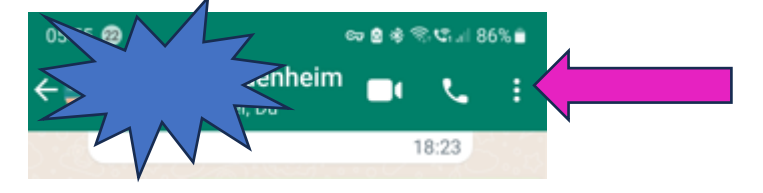

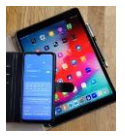

Es öffnet sich ein neues Fenster. Tippen Sie auf , Medien, Links und Doks'.

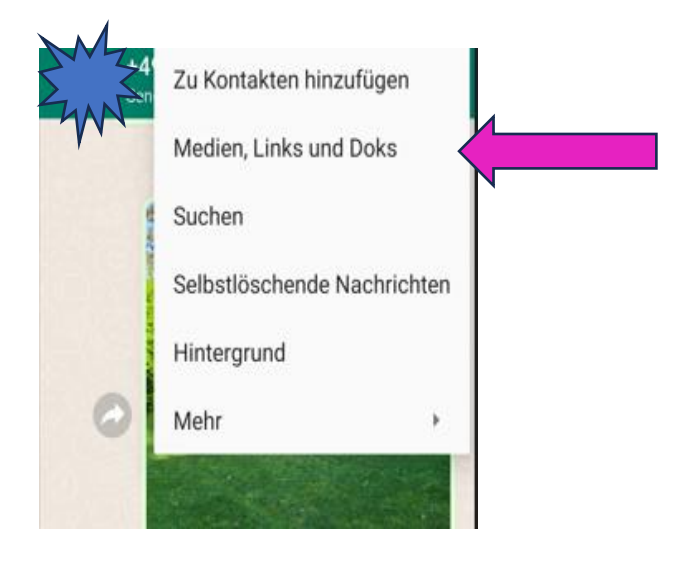

Jetzt werden alle 'Medien' (Bilder) die mit **diesem** Teilnehmer gewechselt wurden angezeigt.

Markieren Sie Bilder, die Sie bearbeiten wollen, durch **langes antippen**. Im ausgewählten Bild wird das Markierungshäkchen angezeigt.

In der Steuerungsleiste oben werden die Anzahl der markierten Bilder und Bearbeitungsoptionen angezeigt.

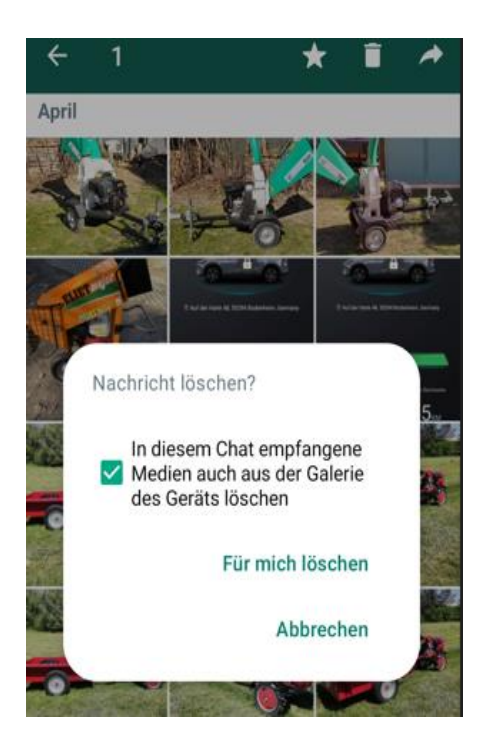

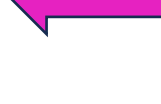

*Tippen Sie auf 'Papierkorb' und es öffnet sich ein neues Fenster.*

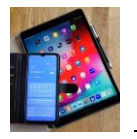

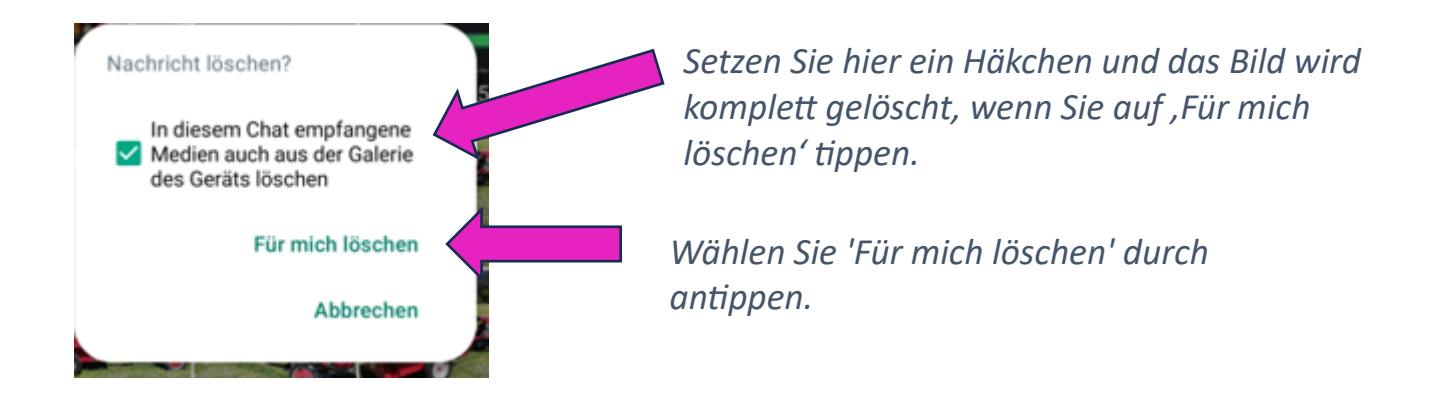

*Achtung: Ohne das Häkchen wird mit 'Für mich löschen' das Bild nur im Chat gelöscht.*

## **2)Eigene Dateien App**

Achtung, diese Anweisung gilt für Bilder **oder** Video Bearbeitung. Man kann zwischendrin nicht hin- und herspringen. Einmal Bilder ausgewählt folgt man der Bild- Anleitung bzw. nach Videos Auswahl dieser Anleitung.

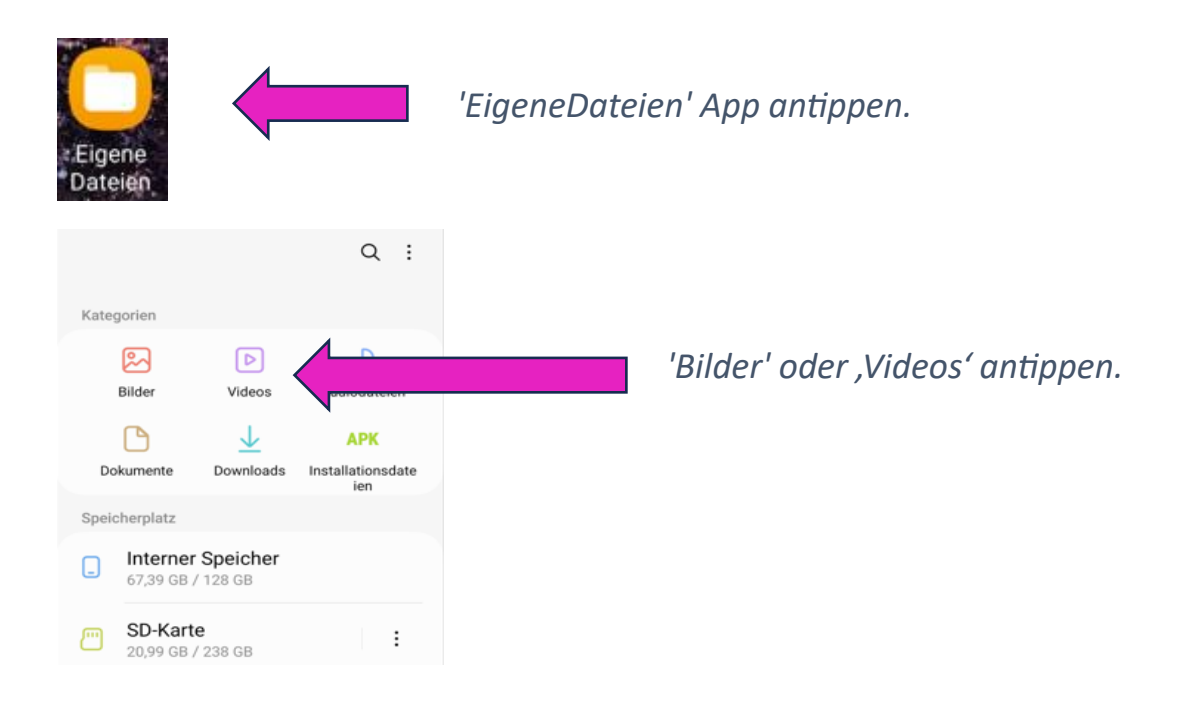

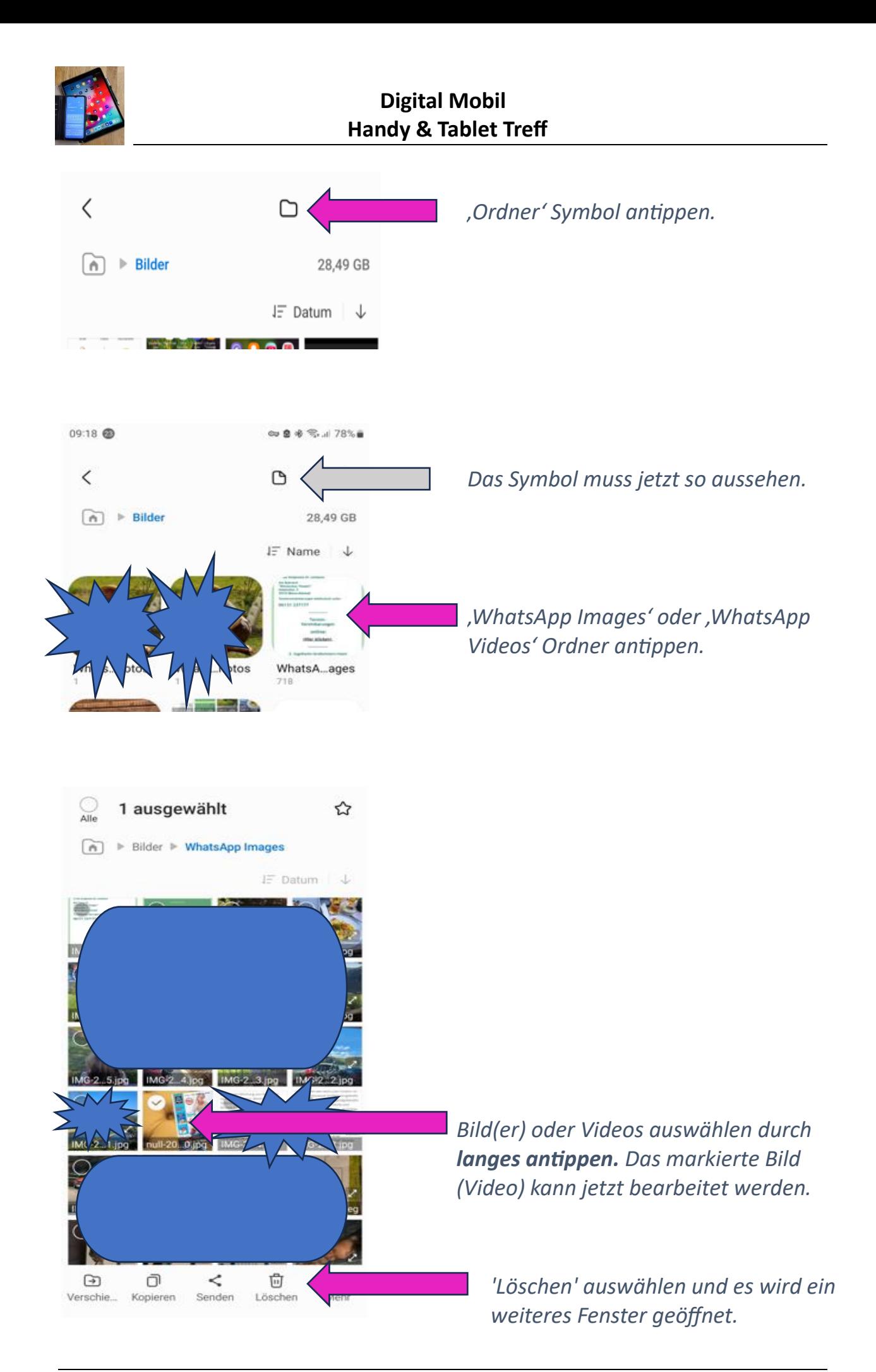

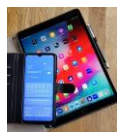

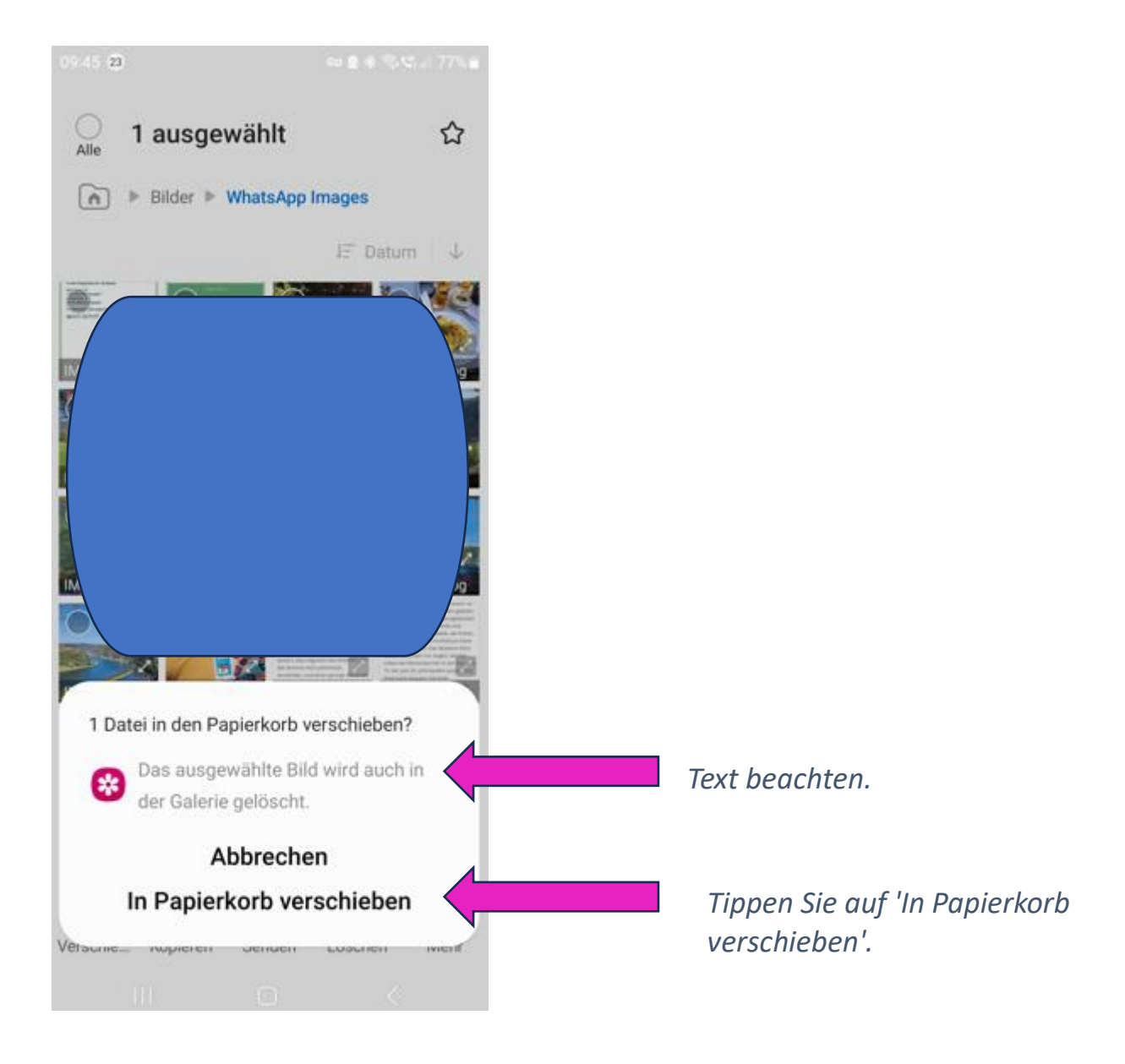

Falls versehentlich gelöscht kann das Bild oder das Video immer noch aus dem Papierkorb zurückgeholt werden. Wird der Papierkorb geleert ist das Bild endgültig gelöscht!!

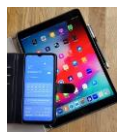

## *3) Dateimanager+*

*3a) WhatsApp Bilder im 'Interner Speicher' lokalisieren und bearbeiten.*

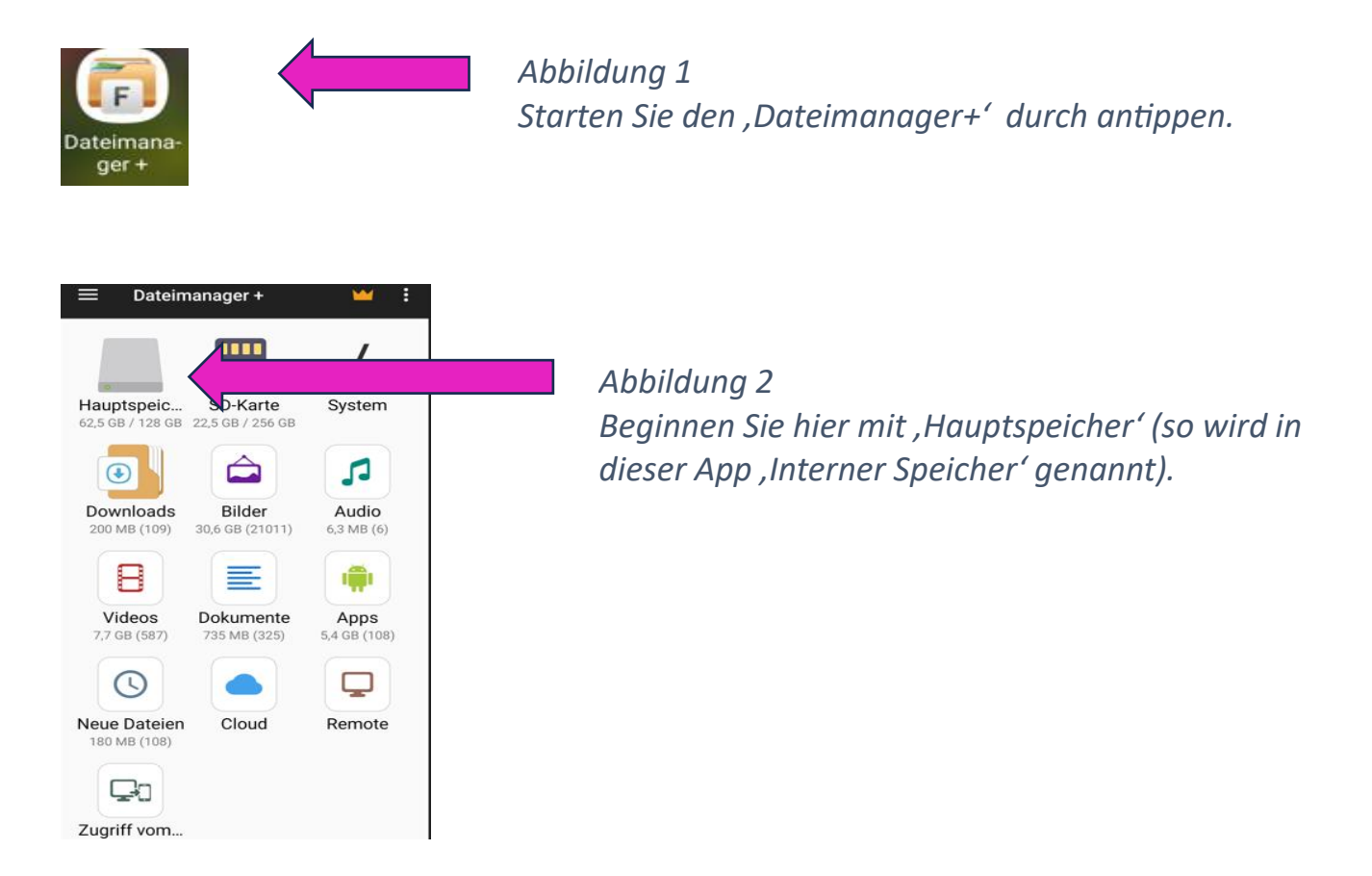

Tippen Sie nacheinander auf:

## **>Hauptspeicher>Android>media>com.whatsapp>Whatsapp>Media**

In der , Media' Ansicht wählen Sie die folgenden Optionen

durch antippen:

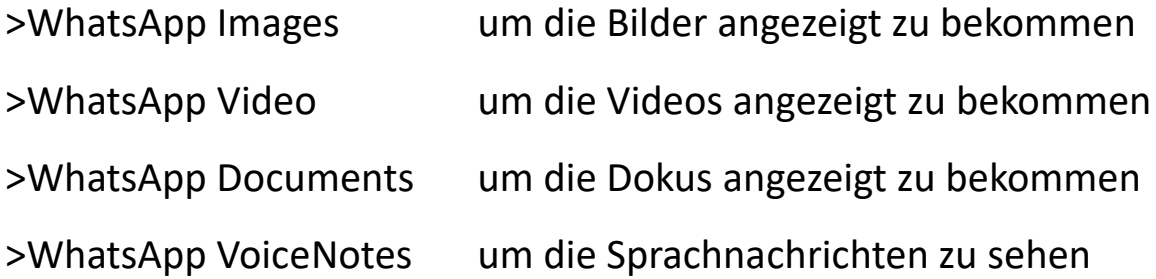

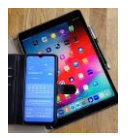

## Sehen Sie weitere Auswahlmöglichkeiten mit entsprechenden Elementen unten im Bild.

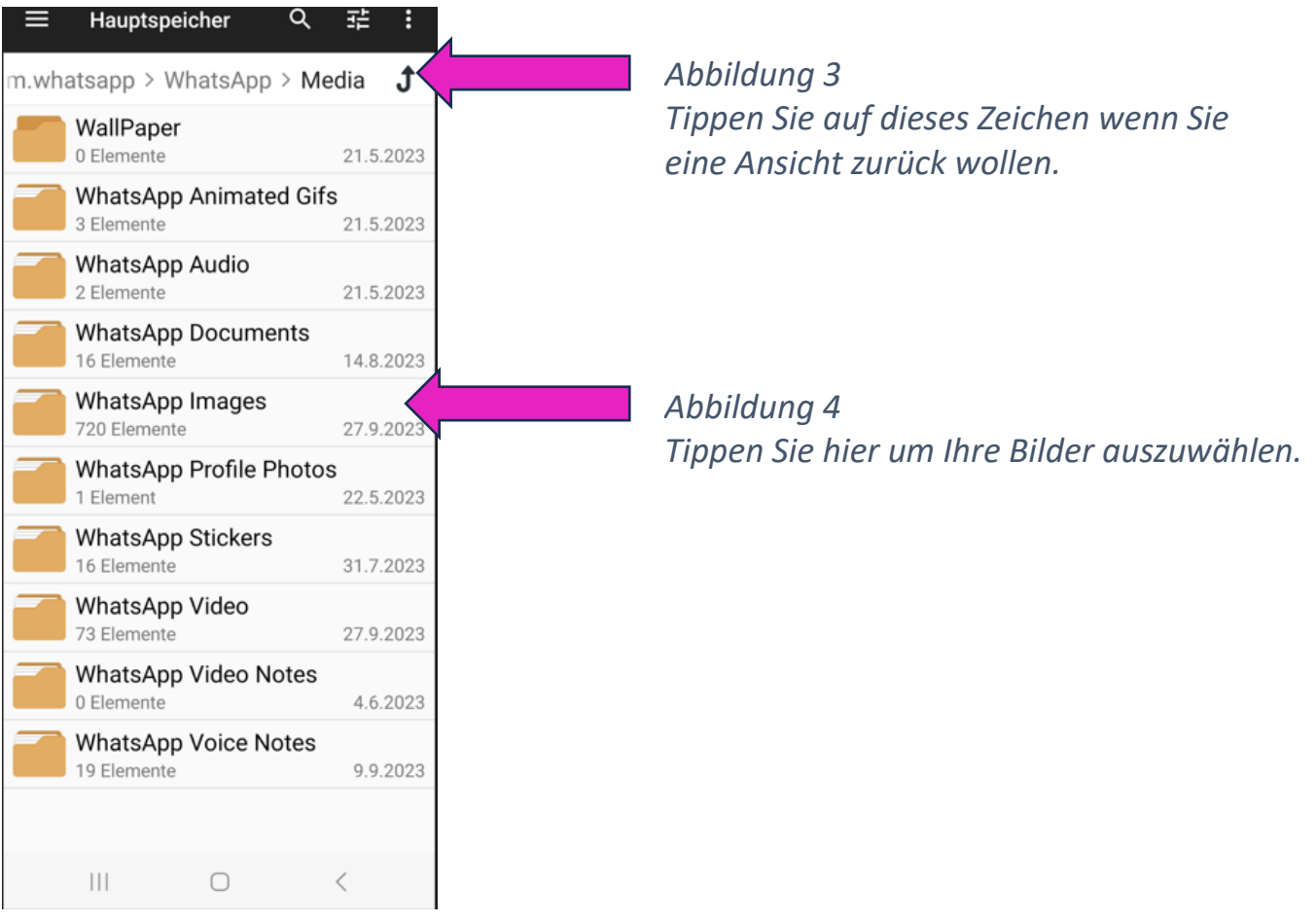

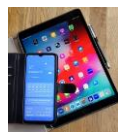

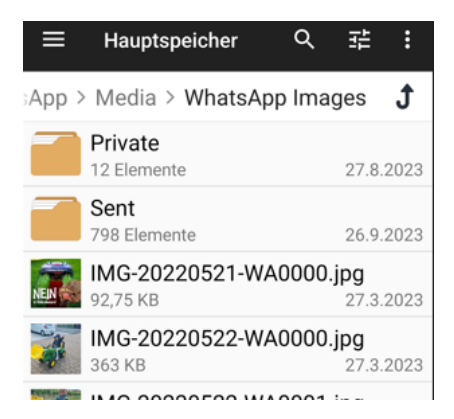

*Abbildung 5 Hier finden Sie z.B. die von Ihnen verschickten Bilder.*

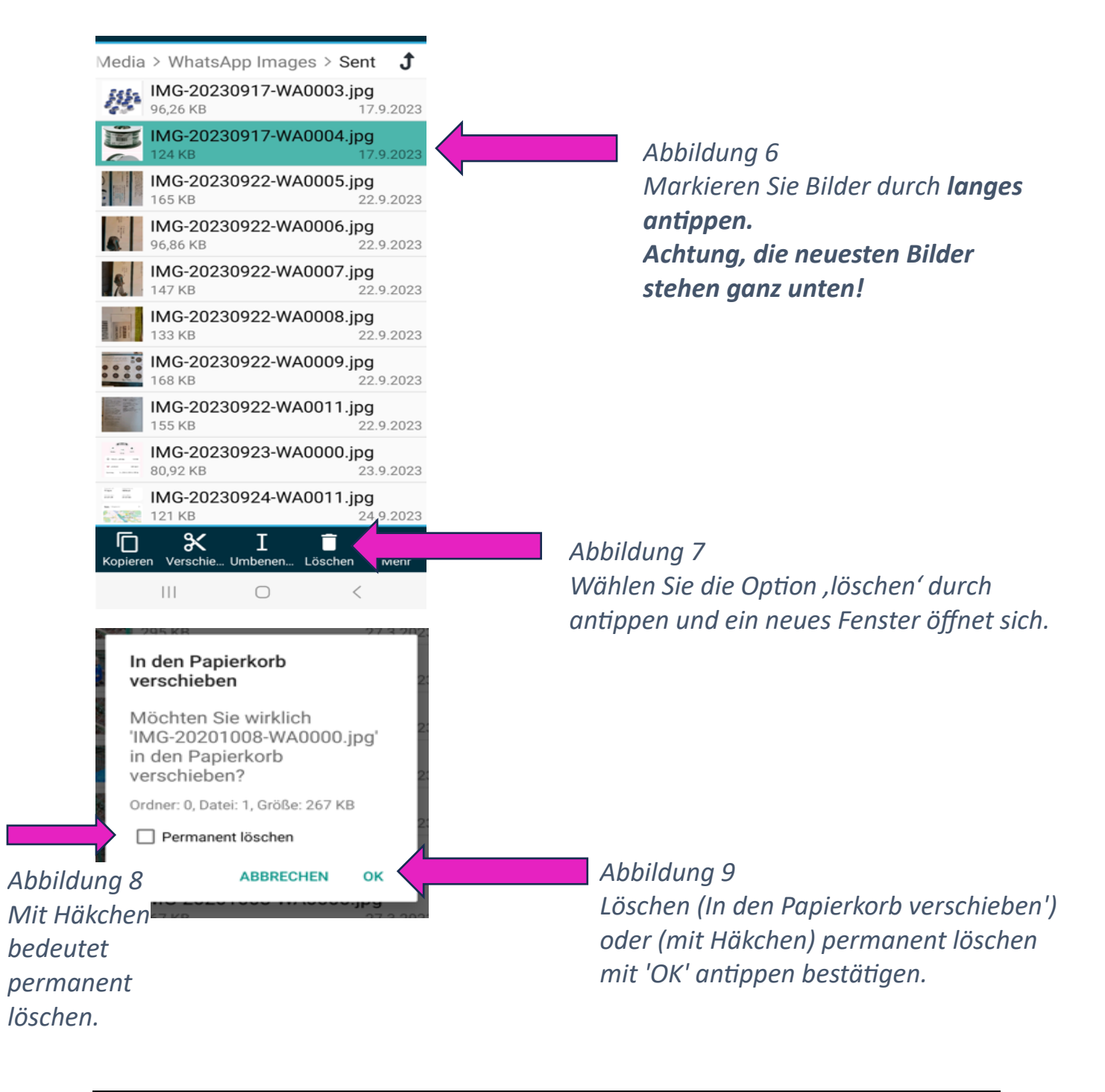

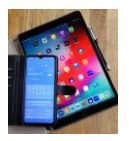

### *3b) WhatsApp Bilder auf SD-Karte lokalisieren und bearbeiten.*

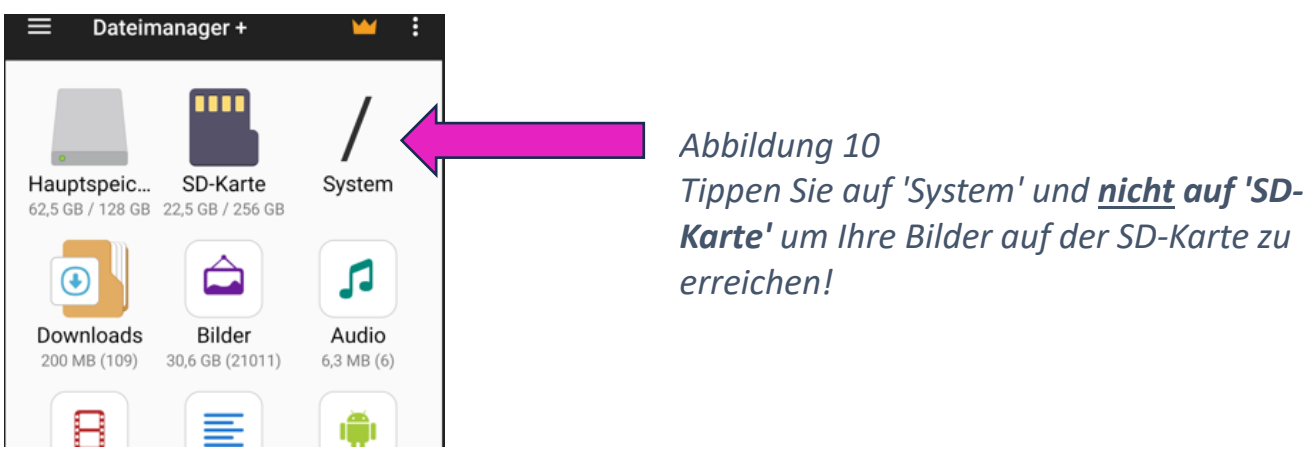

Tippen Sie nacheinander auf:

#### **>System>sdcard>Android>media>com.whatsapp>Whatsapp>Media**

In der , Media' Ansicht wählen Sie die folgenden Optionen

durch antippen:

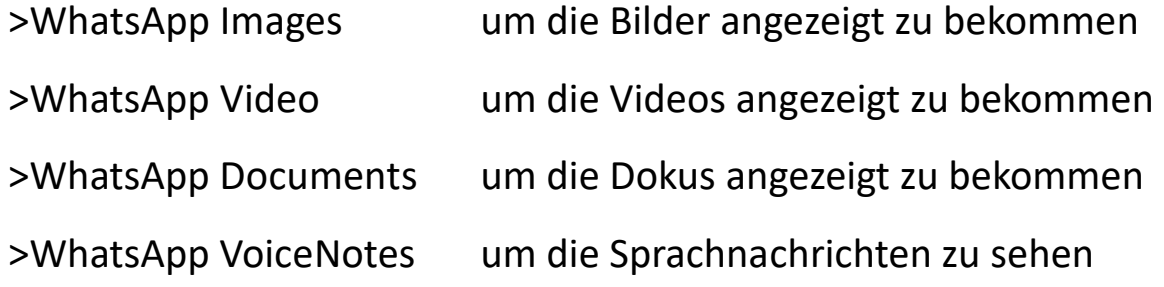

*Dann weiter wie in Abbildung 4 bis Abbildung 9 oben bereits beschrieben.*